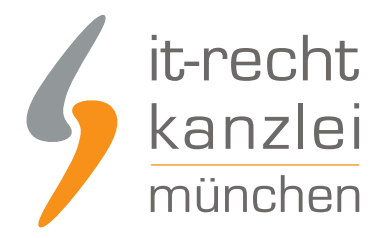

veröffentlicht von Rechtsanwalt **Max-Lion Keller**, LL.M. (IT-Recht)

# Mit dem ShopVote Plugin für xt:commerce: ganz einfach Kundenbewertungen sammeln und darstellen

Online-Händler, die einen xt:commerce-Shop betreiben, können mit dem neuen ShopVote-Plugin jetzt einfach, automatisiert, datenschutzkonform und rechtssicher Kundenbewertungen sammeln und diese anschließend in ihrem xt:commerce-Shop inklusive Bewertungssternen und der Bewertungsnote anzeigen lassen.

# Plugin-Beschreibung

Mit diesem Plugin integrieren Sie die besten Funktionen des **[SHOPVOTE- Bewertungsportals](https://www.shopvote.de/)** ganz einfach in Ihren Shop. Die integrierte EasyReviews-Funktion sendet an Ihre Kunden automatisch und rechtssicher eine Bewertungsanfrage. Ihre Kunden können damit schnell und unkompliziert Ihr Unternehmen bewerten. Die RatingStars-Funktion sorgt einerseits für die optimale Präsentation Ihrer Bewertungen auf Ihrer Webseite und andererseits für die automatische Erzeugung der Bewertungssterne in den organischen Suchergebnissen bei Google.

# Voraussetzungen zur Nutzung des ShopVote Plugins für xt:commerce

- **Ein aktiver Händler-Account bei ShopVote (falls dieser noch nicht vorhanden ist, kann er [hier](https://www.shopvote.de/shop-kostenlos-eintragen)** [kostenlos angelegt werden\)](https://www.shopvote.de/shop-kostenlos-eintragen)
- Verwendung der Funktion(en) [EasyReviews](https://www.it-recht-kanzlei.de/kundenbewertungen-einfach-sammeln-easyreview.html) und/oder [RatingStars](https://www.it-recht-kanzlei.de/bewertungssterne-note-google-suchergebnisse.html) (für [Mandanten der IT-Recht](https://www.it-recht-kanzlei.de/agb-starterpaket.php) [Kanzlei ist die Nutzung dieser Premium-Funktionen kostenlos\)](https://www.it-recht-kanzlei.de/agb-starterpaket.php)

# Plugin-Kompatibilität

xt:Commerce 5

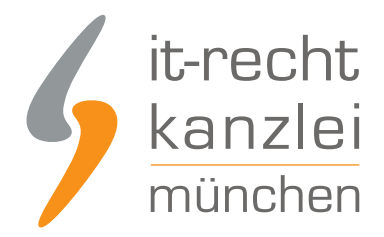

# Plugin-Installation

**Hinweis:** Wir empfehlen, grundsätzlich vor allen Konfigurationsänderungen an Ihrem Shopsystem eine Sicherung anzulegen.

Entpacken Sie das Verzeichnis. Fügen Sie die Inhalte aus dem Ordner "shopvote\_xtcommerce-..." in Ihre xt:Commerce-Installation ein. Dies erfolgt am besten mit Hilfe eines gesicherten FTP-Zugangs zu Ihrem Webspace möglich. Behalten Sie dabei die Struktur bei und bestätigen Sie gegebenenfalls das Überschreiben der folgenden Verzeichnisse. Durch diesen Vorgang sind die Dateien einzufügen (Hinweis: Wir empfehlen, grundsätzlich vor allen Konfigurationsänderungen an Ihrem Shopsystem eine Sicherung anzulegen.):

/admin/easyreviews.php/GXMainComponents/Controllers/HttpView/ModuleCenter/EasyReviewsModuleCenterModuleController.inc. /GXEngine/Services/System/Http/Factories/EnvironmentHttpViewControllerRegistryFactory.inc.php /GXMainComponents/Modules/EasyReviewsModuleCenterModule.inc.php/GXUserComponents/overloads/CheckoutSuccessExtenderComp /GXUserComponents/overloads/FooterContentView/RatingStarsBadge.inc.php/lang/english/user\_sections/admin/easyreviews.la /lang/english/user\_sections/admin/module\_center/module\_center\_module.easyreviews.lang.inc.php/lang/german/user\_section /lang/german/user\_sections/admin/module\_center/module\_center\_module.easyreviews.lang.inc.php

Loggen Sie sich in Ihrem Adminbereich ein und navigieren Sie zum Menüpunkt Plugins -> deinstallierte Plugins.

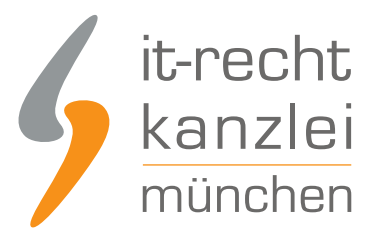

ShopVote the ShopVote

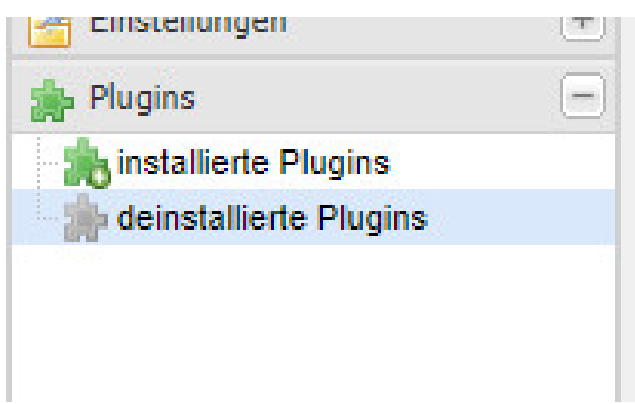

 $84$  84 SHOPVOTE 5.0.0

Sie finden dort das Plugin für ShopVote. Klicken Sie in dessen Zeile auf "installieren".

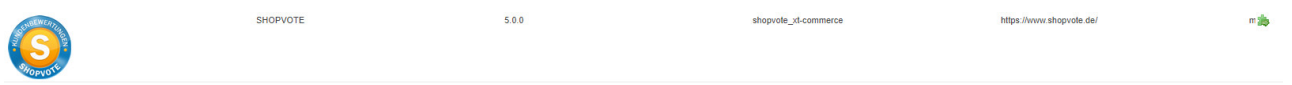

Navigieren Sie nun zum Menüpunkt Plugins -> installierte Plugins und klicken Sie neben dem Shopvote Plugin auf "bearbeiten".

shopyote xt-commerce

https://www.shopyote.de/

Aktivieren Sie das Plugin indem Sie den Haken neben Plugin Status aktiv setzen. Fügen Sie nun unter HTML Code / JavaScript Code für ihr ShopVote-Widget den Ihnen zur Verfügung gestellten Code von SHOPVOTE ein. Unter den nachfolgenden Punkten erhalten Sie detaillierte Informationen zu den zu befüllenden Feldern.

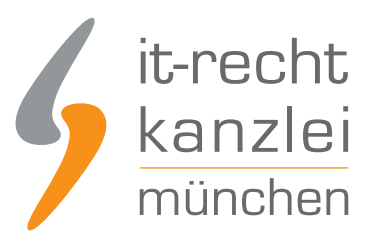

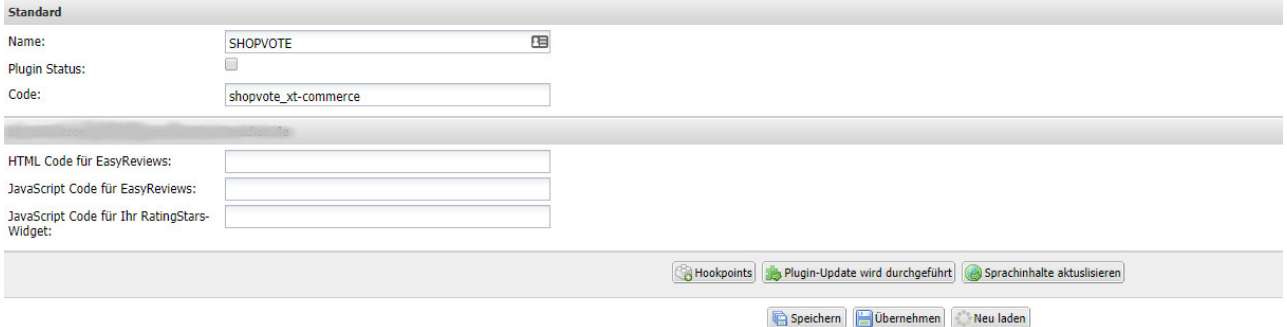

Speichern Sie Ihre Einträge und löschen Sie den Cache für die Seitenausgabe. Damit ist das Modul eingerichtet.

#### **Konfiguration – EasyReviews**

Zur Einbindung müssen Sie im Händlerbereich (https://www.shopvote.de/betreiber/betreiberlogin.php unter "EasyReviews" -> "URL der Checkout-Seite") die Zieladresse der Bestellbestätigungsseite hinterlegen. Die Zieladresse Ihres xt:Commerce-Shops finden Sie in der Bearbeitungsansicht des SHOPVOTE-Plugins.

Kopieren Sie nun den HTML- und JavaScript-Code aus dem Händlerbereich und fügen Sie diesen in die Felder "HTML Code für EasyReviews" und "JavaScript Code für EasyReviews" ein.

HTML Code für EasyReviews:

JavaScript Code für EasyReviews:

#### **Konfiguration – RatingStars**

Die Integration erfolgt ganz einfach über die Verwendung folgender ShopVote-Grafiken "AllVotes I + II" und "VoteBadge I - III". Die Grafiken finden Sie im Händerbereich von SHOPVOTE unter "Grafiken & Siegel". Haben Sie sich eine Grafik ausgewählt, lassen Sie sich den Code durch Klick auf die Schaltfläche "</> Code anzeigen" anzeigen. Kopieren Sie den Code in das Feld "JavaScript Code für Ihr RatingStars-Widget".

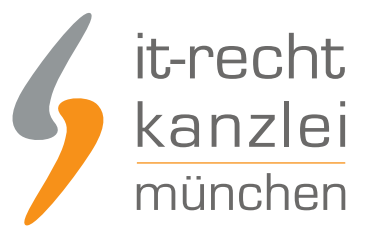

JavaScript Code für Ihr RatingStars-Widget:

#### **Konfiguration speichern**

Nachdem Sie die Felder ausgefüllt haben, speichern Sie die Konfiguration.

# Wie profitieren Mandanten der IT-Recht Kanzlei von den Vorteilen des Bewertungssystems ShopVote?

Mandanten der IT-Recht Kanzlei profitieren wie folgt von den Vorteilen des Bewertungssystems ShopVote:

- unbegrenzter Zugriff auf alle Basis- & Premiumfunktionen für Shopbewertungen
- keinerlei Kosten (auch keine versteckten) und das dauerhaft!
- unlimitierte Anzahl von Shopbewertungen kostenfrei sammeln
- [Bewertungs-Sterne in Google AdWords™](https://www.it-recht-kanzlei.de/google-sterne-bewertungen-suchergebnisse.html)
- [Bewertungs-Sterne bei Google Shopping™](https://www.it-recht-kanzlei.de/google-sterne-bewertungen-suchergebnisse.html)
- [Ansprechende Bewertungsgrafiken \(z.B. schwebendes Badget\)](https://www.it-recht-kanzlei.de/bewertungen-shopvote-darstellungsmoeglichkeiten.html)
- [Vielfältige Darstellungs- & Intergrationsmöglichkeiten der Bewertungssterne](https://www.it-recht-kanzlei.de/bewertungen-shopvote-darstellungsmoeglichkeiten.html)
- [AllVotes](https://www.it-recht-kanzlei.de/kundenbewertungen-sammeln-shopvote.html): ShopVote-Bewertungen & externe Bewertungen in einer Grafik
- [Bedarfsgerechte, flexible Bewertungskriterien](https://www.it-recht-kanzlei.de/flexible-bewertungskriterien-bewertungssystem-shopvote.html)
- **[EasyReviews:](https://www.it-recht-kanzlei.de/easyreviews-shopvote-automatisierte-bewertungsanfragen.html) Rechtssicher, vollautomatisch, Bewertungen sammeln**
- [ReviewTab:](https://www.it-recht-kanzlei.de/reviewtab-kundenmeinungen-bewertungen-facebook.html) Ihre Bewertungen auf Ihrer Facebook-Präsenz
- [kostenfreie Importmöglichkeit für externe Kundenbewertungen in das ShoVote Bewertungsprofil](https://www.it-recht-kanzlei.de/verlustfrei-wechseln-externe-kundenbewertungen-jetzt-in-shopvote-bewertungsprofile-importieren.html)
- Zukünftige Premium-Funktion für Shopbewertungen ebenfalls kostenfrei

Die Freischaltung des Addons "EasyReviews" und allen weiteren Premium-Funktionen erfolgt dabei direkt im Händlerbereich von [ShopVote](https://www.shopvote.de/).

Sie sind noch kein Mandant der IT-Recht Kanzlei? Gerne können Sie sich [hier über unseren AGB-Service](https://www.it-recht-kanzlei.de/agb-starterpaket.php) [informieren](https://www.it-recht-kanzlei.de/agb-starterpaket.php).

### Tipp: ShopVote kann jetzt auch Produktbewertungen

Mit dem Bewertungsportal ShopVote können neben Shopbewertungen nun auch [Produktbewertungen](https://www.it-recht-kanzlei.de/neu-produktbewertungen-sammeln-mit-shopvote.html) gesammelt werden.

Veröffentlicht von: **RA Max-Lion Keller, LL.M. (IT-Recht)** Rechtsanwalt